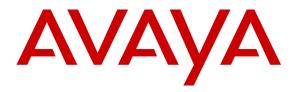

Avaya Solution & Interoperability Test Lab

# Application Notes for Configuring Ascom i62 Wireless Handsets with Avaya Aura® Communication Manager R6.3 and Avaya Aura® Session Manager R6.3 – Issue 1.0

#### Abstract

These Application Notes describe the configuration steps for provisioning Ascom's i62 Wireless Handsets to interoperate with Avaya Aura® Communication Manager and Avaya Aura® Session Manager.

Information in these Application Notes has been obtained through DevConnect compliance testing and additional technical discussions. Testing was conducted via the DevConnect Program at the Avaya Solution and Interoperability Test Lab.

# 1. Introduction

These Application Notes describe the configuration steps for provisioning Ascom's i62 Wireless handsets to interoperate with Avaya Aura® Communication Manager R6.3 and Avaya Aura® Session Manager R6.3. Ascom's i62 handsets are configured to register with Avaya Aura® Session Manager and are also configured on Avaya Aura® Communication Manager as 9620 SIP endpoints. The Ascom i62 handsets then behave as third-party SIP extensions on Avaya Aura® Communication Manager able to make/receive internal and PSTN/external calls and have full voicemail and other telephony facilities available on Avaya Aura® Communication Manager.

# 2. General Test Approach and Test Results

The interoperability compliance testing evaluates the ability of Ascom i62 Wireless sets to make and receive calls to and from Avaya H.323, SIP deskphones, and PSTN endpoints. Avaya Aura® Messaging was used to allow users leave voicemail messages and to demonstrate Message Waiting Indication and DTMF on the Ascom handsets.

DevConnect Compliance Testing is conducted jointly by Avaya and DevConnect members. The jointly-defined test plan focuses on exercising APIs and/or standards-based interfaces pertinent to the interoperability of the tested products and their functionalities. DevConnect Compliance Testing is not intended to substitute full product performance or feature testing performed by DevConnect members, nor is it to be construed as an endorsement by Avaya of the suitability or completeness of a DevConnect member's solution.

### 2.1. Interoperability Compliance Testing

The compliance testing included the test scenarios shown below. Note that when applicable, all tests were performed with Avaya SIP deskphones, Avaya H.323 deskphones, Ascom i62 endpoints and PSTN endpoints.

- Basic Calls
- Hold and Retrieve
- Attended and Blind Transfer
- Call Forwarding Unconditional, No Reply and Busy
- Call Waiting
- Call Park/Pickup
- EC500
- Conference
- Do Not Disturb
- Calling Line Name/Identification
- Codec Support
- DTMF Support
- Message Waiting Indication

#### 2.2. Test Results

The following observations were noted during testing.

1. TLS negotiation between the i62 handsets and Session Manager fails. All compliance testing was done using UDP and TCP as the transport protocol.

#### 2.3. Support

Support from Avaya is available by visiting the website <u>http://support.avaya.com</u> and a list of product documentation can be found in **Section 11** of these Application Notes. Technical support for the Ascom i62 wireless handsets can be obtained through a local Ascom supplier. Ascom global technical support:

- Email: <u>support@ascom.se</u>
- Help desk: +46 31 559450

# 3. Reference Configuration

**Figure 1** shows the network topology during compliance testing. The Ascom i62 Wireless Handsets connect to the Wireless router which is placed on the LAN. The i62 handsets register with Session Manager in order to be able to make/receive calls to and from the Avaya H.323 and SIP deskphones on Communication Manager.

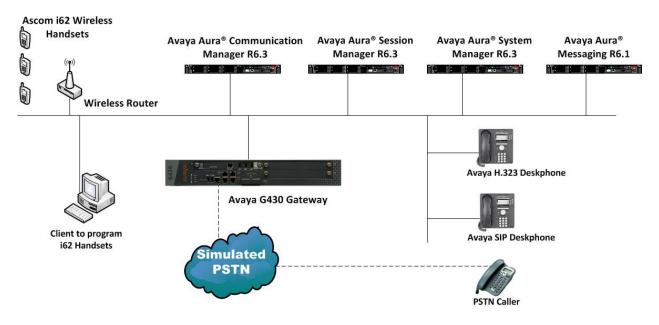

Figure 1: Network Solution of Ascom i62 Wireless Handsets with Avaya Aura® Communication Manager R6.3 and Avaya Aura® Session Manager R6.3

# 4. Equipment and Software Validated

The following equipment and software was used for the compliance test.

| Equipment/Software                                                                | Version/Release                                                                    |
|-----------------------------------------------------------------------------------|------------------------------------------------------------------------------------|
| Avaya Aura <sup>®</sup> System Manager running on<br>an Avaya S8800 Server        | R6.3 SP3<br>Build 6.3.0.8.5682-6.3.8.1814<br>Software Update Revision 6.3.3.5.1719 |
| Avaya Aura <sup>®</sup> Communication Manager<br>running on an Avaya S8800 Server | R6.3 SP1<br>R016x.03.0.124.0                                                       |
| Avaya Aura <sup>®</sup> Session Manager running on<br>an Avaya S8800 Server       | R6.3 SP3<br>6.3.3.0.633004                                                         |
| Avaya Aura® Messaging running on S8800<br>Server                                  | R6.1                                                                               |
| Avaya 96xx Series Deskphone                                                       | 96xx H.323 Release 3.1 SP2<br>96xx SIP Release 2.6 SP3                             |
| Ascom Device Manager Platform                                                     | MS XP Professional SP3                                                             |
| Ascom Device Manager                                                              | 3.8.1                                                                              |
| Ascom i62 Telephone                                                               | v. 4.3.16                                                                          |

# 5. Configure Avaya Aura® Communication Manager

It is assumed that a fully functioning Communication Manager is in place with the necessary licensing with a SIP Trunk in place to Session Manager. For further information on the configuration of Communication Manager please see **Section 11** of these Application Notes. The following sections go through the following.

- Dial Plan Analysis
- Feature Access Codes
- IP Interfaces
- Network Region
- IP Codec

#### 5.1. Configure Dial Plan Analysis

Use the **change dialplan analysis** command to configure the dial plan using the parameters shown below. Extension numbers (**ext**) are those beginning with **2**, **3**, **4** and **5**. Feature Access Codes (**fac**) use digits **8** and **9** or **#**.

| change dialp | olan an | alysis | DTAL PLA | N ANALY | SIS TABLE |        | Page     | 1 of   | 12 |
|--------------|---------|--------|----------|---------|-----------|--------|----------|--------|----|
|              |         |        |          | cation: |           |        | rcent Fu | ıll: 1 |    |
| Dialed       | Total   | Call   | Dialed   | Total   | Call      | Dialed | Total    | Call   |    |
| String       | Lengt   | h Type | String   | Length  | Туре      | String | Length   | Туре   |    |
| 2            | 4       | ext    |          |         |           |        |          |        |    |
| 3            | 4       | ext    |          |         |           |        |          |        |    |
| 4            | 4       | ext    |          |         |           |        |          |        |    |
| 5            | 4       | ext    |          |         |           |        |          |        |    |
| 8            | 1       | fac    |          |         |           |        |          |        |    |
| 9            | 1       | fac    |          |         |           |        |          |        |    |
| *            | 3       | dac    |          |         |           |        |          |        |    |
| #            | 3       | fac    |          |         |           |        |          |        |    |
|              |         |        |          |         |           |        |          |        |    |

#### 5.2. Configure Feature Access Codes

Use the **change feature-access-codes** command to configure feature access codes which can be entered from Ascom handsets to initiate Communication Manager call features. These access codes must be compatible with the dial plan described in **Section 5.1**. The following access codes need to be setup.

| • | Answer Back Access Code                    | : | #22 |
|---|--------------------------------------------|---|-----|
| ٠ | Auto Alternate Routing (AAR) Access Code   | : | 8   |
| ٠ | Auto Route Selection (ARS) - Access Code 1 | : | 9   |
| ٠ | Call Park Access Code                      | : | #11 |

| change feature-access-codes                     | Page             | 1 of 10 |
|-------------------------------------------------|------------------|---------|
| FEATURE ACCESS CO                               |                  |         |
| Abbreviated Dialing List1 Access Code:          | (1110)           |         |
| Abbreviated Dialing List2 Access Code:          |                  |         |
| Abbreviated Dialing List3 Access Code:          |                  |         |
| Abbreviated Dial - Prgm Group List Access Code: |                  |         |
| Announcement Access Code:                       |                  |         |
| Answer Back Access Code:                        | #22              |         |
| Attendant Access Code:                          | -                |         |
| Auto Alternate Routing (AAR) Access Code:       | 8                |         |
| Auto Route Selection (ARS) - Access Code 1:     | 9 Access Code 2: |         |
| Automatic Callback Activation:                  | Deactivation:    |         |
| Call Forwarding Activation Busy/DA: All:        | Deactivation:    |         |
|                                                 | Deactivation:    |         |
| Call Park Access Code:                          | #11              |         |
| Call Pickup Access Code:                        |                  |         |
| CAS Remote Hold/Answer Hold-Unhold Access Code: |                  |         |
| CDR Account Code Access Code:                   |                  |         |
| Change COR Access Code:                         |                  |         |
| Change Coverage Access Code:                    |                  |         |
| Conditional Call Extend Activation:             | Deactivation:    |         |
| Contact Closure Open Code:                      | Close Code:      |         |
| CDR Account Code Access Code:                   |                  |         |
| Change COR Access Code:                         |                  |         |
| Change Coverage Access Code:                    |                  |         |
| Conditional Call Extend Activation:             | Deactivation:    |         |
| Contact Closure Open Code:                      | Close Code:      |         |

#### 5.3. Configure IP Interfaces

Shown below is an example of the nodes names used in the compliance testing. Note that Ascom does not feature in this setup and only the name and IP address of Session Manager is added. Use the **change node-names ip** command to configure the IP address of Session Manager. **SM100** is the **Name** used for Session Manager and **10.10.40.34** is the **IP** Address.

| change node-name | es ip       |               | Page | 1 of | 2 |
|------------------|-------------|---------------|------|------|---|
|                  |             | IP NODE NAMES |      |      |   |
| Name             | IP Address  |               |      |      |   |
| SM100            | 10.10.40.34 |               |      |      |   |
| default          | 0.0.0.0     |               |      |      |   |
| G430             | 10.10.40.18 |               |      |      |   |
| procr            | 10.10.40.13 |               |      |      |   |
| procr6           | ::          |               |      |      |   |

PG; Reviewed: SPOC 12/29/2013

Solution & Interoperability Test Lab Application Notes ©2013 Avaya Inc. All Rights Reserved. 7 of 29 Ascomi62\_CM63

#### 5.4. Configure Network Region

Use the **change ip-network-region x** (where x is the network region to be configured) command to assign an appropriate domain name to be used by Communication Manager, in the example below **devconnect.local** is used. Note this domain is also configured in **Section 6.1** of these Application Notes.

```
change ip-network-region 1
                                                               Page 1 of 20
                              TP NETWORK REGION
 Region: 1
Location: 1
                Authoritative Domain: devconnect.local
   Name: default NR
MEDIA PARAMETERS
     PARAMETERS
Codec Set: 1
                               Intra-region IP-IP Direct Audio: yes
                               Inter-region IP-IP Direct Audio: yes
   UDP Port Min: 2048
                                          IP Audio Hairpinning? y
  UDP Port Max: 3329
DIFFSERV/TOS PARAMETERS
 Call Control PHB Value: 46
       Audio PHB Value: 46
       Video PHB Value: 26
802.1P/Q PARAMETERS
Call Control 802.1p Priority: 6
       Audio 802.1p Priority: 6
       Video 802.1p Priority: 5
                                    AUDIO RESOURCE RESERVATION PARAMETERS
H.323 IP ENDPOINTS
                                                       RSVP Enabled? n
 H.323 Link Bounce Recovery? y
 Idle Traffic Interval (sec): 20
  Keep-Alive Interval (sec): 5
            Keep-Alive Count: 5
```

#### 5.5. Configure IP-Codec-Set

Use the **change ip-codec-set x** (where x is the ip-codec set used) command to designate a codec set compatible with the Ascom Handsets, which support both **G.711A** and **G.729A**.

```
change change ip-codec-set 1
                        IP Codec Set
   Codec Set: 1
              Silence
   Audio
                           Frames
                                    Packet
   Codec
               Suppression Per Pkt Size(ms)
 1: G.711A
                             2
                                      20
                   n
 2: G.729A
                    n
                              2
                                      20
```

1 of

Page

2

#### 5.6. Configuration of Coverage Path and Hunt Group for Voicemail

The coverage path setup used for compliance testing is illustrated below. Note the following: **Don't' Answer** is set to y The coverage path will be used in the event the phone set

Number of Rings is set to 4 Point 1: is set to h59 is not answered The coverage path will be used after 4 rings Hunt Group 59 is utilised by this coverage path

| display coverage path 1                  |                                                           |                    |                       |
|------------------------------------------|-----------------------------------------------------------|--------------------|-----------------------|
|                                          | COVERAGE E                                                | PATH               |                       |
| Cvg Enabled for VDN F                    | ge Path Number: 1<br>Route-To Party? n<br>st Path Number: | Hunt ai<br>Linkage | fter Coverage? n<br>e |
| COVERAGE CRITERIA                        |                                                           |                    |                       |
| Station/Group Status                     | Inside Call                                               | Outside Call       |                       |
| Active?                                  | n                                                         | n                  |                       |
| Busy?                                    | У                                                         | У                  |                       |
| Don't Answer?                            | У                                                         | У                  | Number of Rings: 4    |
| All?                                     | n                                                         | n                  |                       |
| DND/SAC/Goto Cover?                      | У                                                         | У                  |                       |
| Holiday Coverage?                        | n                                                         | n                  |                       |
| COVERAGE POINTS<br>Terminate to Coverage | Pts. with Bridged                                         | Appearances?       | n                     |
|                                          | Rng: Point2:                                              |                    |                       |
| Point3:                                  | Point4:                                                   |                    |                       |
| Point5:                                  | Point6:                                                   |                    |                       |

The hunt group used for compliance testing is shown below. Note on Page 1 the Group Extension is 5999 which is the voicemail pilot number for Messaging and on Page 2 Message Center is set to sip-adjunct, and both Voice Mail Number and Voice Mail Handle were set to 5999.

| display hunt-group 59    |           |                            | Page | <b>1</b> of | 60 |
|--------------------------|-----------|----------------------------|------|-------------|----|
|                          | HUI       | NT GROUP                   |      |             |    |
|                          |           |                            |      |             |    |
| Group Number:            | 59        | ACD?                       | n    |             |    |
| Group Name:              | Voicemail | Queue?                     | n    |             |    |
| Group Extension:         | 5999      | Vector?                    | n    |             |    |
| Group Type:              | ucd-mia   | Coverage Path:             |      |             |    |
| TN:                      | 1         | Night Service Destination: |      |             |    |
| COR:                     | 1         | MM Early Answer?           | n    |             |    |
| Security Code:           |           | Local Agent Preference?    | n    |             |    |
| ISDN/SIP Caller Display: | mbr-name  |                            |      |             |    |
|                          |           |                            |      |             |    |
|                          |           |                            |      |             |    |
| diaplay hunt group EQ    |           |                            | Dama | <b>2</b> of | 60 |

| display hunt-group 59 | HUNT GROUP          | <b>Page 2</b> of 60                    |
|-----------------------|---------------------|----------------------------------------|
| Message               | Center: sip-adjunct |                                        |
| Voice Mail Number     | Voice Mail Handle   | Routing Digits<br>AAR/ARS Access Code) |
| 5999                  | 5999                | 8                                      |

### 6. Configure Avaya Aura® Session Manager

The Ascom i62 Wireless Handsets are added to Session Manager as SIP Users. In order to make changes in Session Manager a web session to System Manager is opened.

#### 6.1. Configuration of a Domain

Navigate to http://<System Manager IP Address>/SMGR, enter the appropriate credentials and click on **Log On** as shown below.

| AVAYA                                                                                                    | Avaya Aura ◎                                                                                                    | System Manager 6.3                                                                                                   |                                  |
|----------------------------------------------------------------------------------------------------|----------------------------------------------------------------------------------------------------|----------------------------------------------------------------------------------------------------|----------------------------------|
| Home / Log On                                                                                                    |                                                                                                    |                                                                                                    |                                  |
| Log On                                                                                                    |                                                                                                    |                                                                                                    |                                  |
| Recommended access to Syst<br>FQDN.<br>Go to central login for Single J<br>If IP address access is your o<br>that authentication will fail in<br>• First time login with "a<br>• Expired/Reset password<br>Use the "Change Password"<br>to change the password man<br>Also note that single sign-on<br>same security domain is not<br>accessing via IP address. | Sian-On<br>Inly option, then note<br>the following cases:<br>dmin" account<br>rds<br>hyperlink on this page<br>ually, and then login.<br>between servers in the | User ID: admin<br>Password:<br>Supported Browsers: Internet Explorer 8.x, 9.x or 10.x or Firefox 15.0, 16.0 or 17.0. | Log On Cancel<br>Change Password |

Once logged in click on **Routing** highlighted below.

| AVAYA Avay                                                                                                    | a Aura® System Manager 6.3                                                                                                    | Last Logged on at August 29, 2013<br>Help   About   Change Password   <b>Log o</b>                                                                                                    |
|----------------------------------------------------------------------------------------------------|----------------------------------------------------------------------------------------------------|----------------------------------------------------------------------------------------------------|
| Users                                                                                                    | Elements                                                                                                    | Services                                                                                                    |
| Administrators<br>Manage Administrative Users<br>Directory Synchronization<br>Synchronize users with the enterprise<br>directory<br>Groups & Roles<br>Manage groups, roles and assign roles<br>to users<br>User Management<br>Manage users, shared user resources<br>and provision users | Communication Manager<br>Manage Communication Manager 5.2<br>and higher elements<br>Communication Server 1000<br>elements<br>Conferencing<br>Manage Conferencing Multimedia<br>Server objects<br>IP Office<br>Manage IP Office elements<br>Meeting Exchange<br>Manage Reeting Exchange and Avaya<br>Aura Conferencing 6.0 elements<br>Messaging<br>Manage Avaya Aura Messaging,<br>Communication Manager Messaging,<br>and Modular Messaging<br>Presence<br>Routing<br>Session Manager Routing<br>Administration | Backup and Restore<br>Backup and restore System Manager<br>database<br>Bulk Import and Export<br>Manage Bulk Import and Export of<br>Users, User Global Settings, Roles,<br>Elements and others<br>Configurations<br>Manage system wide configurations<br>Events<br>Manage alarms,view and harvest log<br>Geographic Redundancy<br>Manage deographic Redundancy<br>Inventory<br>Manage, discover, and navigate to<br>elements<br>Licenses<br>View and configure licenses<br>Replication<br>Track data replication nodes, repair<br>replication nodes<br>Scheduler<br>Schedule, track, cancel, update and<br>delete jobs |
|                                                                                                    | Session Manager Administration,                                                                                                    | Security                                                                                                    |

Click on **Domains** in the left window. If there is not a domain already configured click on **New** highlighted below.

| AVAYA                       | Avaya Aura® System Manag                 | er 6.3 |       | Last Logged on at October 1, 20<br>Help   About   Change Password   <b>Log</b> |
|-----------------------------|------------------------------------------|--------|-------|--------------------------------------------------------------------------------|
|                             |                                          |        |       | Routing *                                                                      |
| ▼ Routing                   | Home / Elements / Routing / Domains      |        |       |                                                                                |
| Domains                     | Domain Management                        |        |       |                                                                                |
| Locations                   |                                          |        |       |                                                                                |
| Adaptations<br>SIP Entities | New Edit Delete Duplicate More Actions • |        |       |                                                                                |
|                             | 2 Items   Refresh                        |        |       | Filter                                                                         |
| Entity Links                | Name                                     | Туре   | Notes |                                                                                |
| Time Ranges                 |                                          |        |       |                                                                                |
| Routing Policies            |                                          |        |       |                                                                                |
| Dial Patterns               | Select : All, None                       |        |       |                                                                                |
| Regular Expressions         |                                          |        |       |                                                                                |
| Defaults                    |                                          |        |       |                                                                                |

Note the domain **Name** used in the compliance testing was **devconnect.local**. Note this domain is also referenced in **Section 5.4**. Once the domain name is entered click on **Commit** to save this.

| AVAYA                | Avaya Aura <sup>®</sup> Sy          | stem Manager 6.3 | Last Logged (<br>Help   About   Chang | on at October 1, 20<br>e Password   <b>Log</b> |
|----------------------|-------------------------------------|------------------|---------------------------------------|------------------------------------------------|
|                      |                                     |                  |                                       | Routing *                                      |
| Routing              | Home / Elements / Routing / Domains | s                |                                       |                                                |
| Domains<br>Locations | Domain Management                   |                  | Commit Cancel                         |                                                |
| Adaptations          |                                     |                  |                                       |                                                |
| SIP Entities         | 1 Item   Refresh                    |                  |                                       | Filter                                         |
| Entity Links         | Name                                | Туре             | Notes                                 |                                                |
| Time Ranges          | * devconnect.local                  | sip 💉            |                                       |                                                |
| Routing Policies     |                                     |                  |                                       |                                                |
| Dial Patterns        |                                     |                  |                                       |                                                |
| Regular Expressions  |                                     |                  | Commit Cancel                         |                                                |
| Defaults             |                                     |                  | Connic Cancel                         |                                                |

### 6.2. Configuration of SIP Entities

Log into System Manager as described in **Section 6.1** above, click on **SIP Entities** highlighted below.

| AVAYA               | Avaya Aura® System Manager 6.3                                                                                    |
|---------------------|----------------------------------------------------------------------------------------------------|
| ▼ Routing           | Home /Elements / Routing                                                                                          |
| Domains             |                                                                                                    |
| Locations           | Introduction to Network Routing Policy                                                                            |
| Adaptations         | Network Routing Policy consists of several routing applications like "Domains", "Locations", "SIP Entities", etc. |
| SIP Entities        | The recommended order to use the routing applications (that means the overall routing workflow) to configure      |
| Entity Links        |                                                                                                    |
| Time Ranges         | Step 1: Create "Domains" of type SIP (other routing applications are referring domains of type SIP).              |
| Routing Policies    | Step 2: Create "Locations"                                                                                        |
| Dial Patterns       | Step 3: Create "Adaptations"                                                                                      |
| Regular Expressions | Char & Careka IICID Enclinical                                                                                    |
| Defaults            | Step 4: Create "SIP Entities"                                                                                     |
|                     | - SIP Entities that are used as "Outbound Proxies" e.g. a certain "Gateway" or "SIP Trunk"                        |
|                     | - Create all "other SIP Entities" (Session Manager, CM, SIP/PSTN Gateways, SIP Trunks)                            |

Clicking on **SIP Entities** shows what SIP Entities have been added to the system and allows the addition of any new SIP Entity that may be required. Please note the SIP Entities present for the Compliance Testing of Ascom i62 Wireless Handsets.

- Communication Manager SIP Entity
- Session Manager SIP Entity
- Messaging SIP Entity

Note: There is no SIP Entity present or required for Ascom.

| AVAYA               |               | Avaya Aura® System I                | Manager 6.3                              | Help   Al         |
|---------------------|---------------|-------------------------------------|------------------------------------------|-------------------|
| * Routing           | <b>₄</b> Home | e /Elements / Routing / SIP Entitie | 5                                        |                   |
| Domains             |               |                                     |                                          |                   |
| Locations           | SIP E         | ntities                             |                                          |                   |
| Adaptations         | Edit          | New Duplicate Delete                | More Actions *                           |                   |
| SIP Entities        | Eur           | New Duplicate Delete                | More Actions                             |                   |
| Entity Links        | 2 Ibc         | ems Refresh                         |                                          |                   |
| Time Ranges         | 1000          |                                     |                                          |                   |
| Routing Policies    |               | Name                                | FQDN or IP Address                       | Туре              |
| Dial Patterns       |               | AAMessaging                         | 192.168.50.60                            | Modular Messaging |
| Regular Expressions |               | CommunicationManager                | 192.168.50.13                            | CM                |
|                     |               | SessionManager                      | 192.168.50.16                            | Session Manager   |
| Defaults            | Sele          | ct : All, None                      |                                          |                   |
|                     |               | - Create all "other SIP Entities"   | (Session Manager, CM, SIP/PSTN Gateways, | SIP Trunks)       |

Solution & Interoperability Test Lab Application Notes ©2013 Avaya Inc. All Rights Reserved.

#### 6.3. Adding Ascom SIP Users

From the home page click on User Management highlighted below.

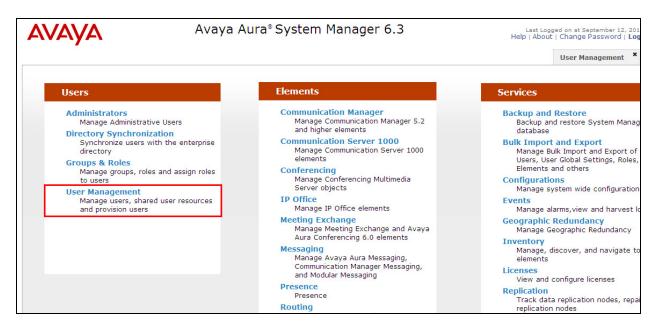

Click on Manage Users. Click on New highlighted to add a new SIP user.

| AVAYA                | Avaya Aura® System Manager 6.3                                                                                                    |                                    |                                    | Last Logged on at September 12, 20<br>Help   About   Change Password   Lo |              |            |
|----------------------|----------------------------------------------------------------------------------------------------|------------------------------------|------------------------------------|---------------------------------------------------------------------------|--------------|------------|
|                      |                                                                                                    |                                    |                                    |                                                                           | User Ma      | nagement × |
| User Management      | Home / Users / Users / User | ser Management / M                 | anage Users                        |                                                                           |              |            |
| Manage Users         |                                                                                                    |                                    |                                    |                                                                           |              |            |
| Public Contacts      | User Manag                                                                                                    | jement                             |                                    |                                                                           |              |            |
| Shared Addresses     |                                                                                                    |                                    |                                    |                                                                           |              |            |
| System Presence ACLs | Users                                                                                                    |                                    |                                    |                                                                           |              |            |
|                      | View Edit New                                                                                                    | Duplicate Delete                   | More Actions 🔻                     |                                                                           |              | Advanced 9 |
|                      |                                                                                                    |                                    |                                    |                                                                           |              |            |
|                      | 23 Items   Refresh   9                                                                                                    | Show 15 💌                          |                                    |                                                                           |              | Filte      |
|                      | 23 Items   Refresh   S                                                                                                    | Show 15 💌<br>First Name            | Display Name                       | Login Name                                                                | SIP Handle   | Filte      |
|                      |                                                                                                    |                                    | Display Name<br>Ascom, DECT4000    | Login Name<br>4000@devconnect.local                                       | SIP Handle   | Filte      |
|                      | Last Name                                                                                                    | First Name                         |                                    |                                                                           |              | Filte      |
|                      | Last Name                                                                                                    | First Name<br>DECT4000             | Ascom, DECT4000                    | 4000@devconnect.local                                                     | 4000         | Filte      |
|                      | Last Name Ascom Ascom                                                                                                    | First Name<br>DECT4000<br>DECT4001 | Ascom, DECT4000<br>Ascom, DECT4001 | 4000@devconnect.local<br>4001@devconnect.local                            | 4000<br>4001 |            |

Under the **Identity** tab fill in the user's **Last Name** and **First Name** as shown below. Enter the **Login Name** and ensure **Authentication Type** is set to **Basic**. Enter a suitable **Password**.

| AVAYA                | Avaya Aura® System Manager 6.3                         | Last Logged on at September 12, 20<br>Help   About   Change Password   <b>Lo</b> |
|----------------------|--------------------------------------------------------|----------------------------------------------------------------------------------|
|                      |                                                        | User Management                                                                  |
| User Management      | Home / Users / User Management / Manage Users          |                                                                                  |
| Manage Users         |                                                        |                                                                                  |
| Public Contacts      | User Profile Edit: 4106@devconnect.local               | Commit & Continue Commit                                                         |
| Shared Addresses     |                                                        |                                                                                  |
| System Presence ACLs | Identity * Communication Profile * Membership Contacts |                                                                                  |
|                      | Identity 🔹                                             |                                                                                  |
|                      | * Last Name: Ascom                                     |                                                                                  |
|                      | * First Name: WLESS4106                                |                                                                                  |
|                      | Middle Name:                                           |                                                                                  |
|                      | Description:                                           |                                                                                  |
|                      | Update Time : September 10, 2013 10                    |                                                                                  |
|                      | * Login Name: 4106@devconnect.loca                     |                                                                                  |
|                      | * Authentication Type: Basic                           |                                                                                  |
|                      | Change Password                                        |                                                                                  |
|                      | New Password:                                          |                                                                                  |
|                      | Confirm Password: ••••••                               |                                                                                  |
|                      |                                                        | 🔽 🌑 Internet 🛛 🖗                                                                 |

Under the **Communication Profile** tab enter a suitable **Communication Profile Password** and click on **Done** when added, note that this password is required when configuring the Ascom handset in **Section 8**. Click on **New** to add a new **Communication Address**.

| Identity * Communication Profile * Membership | Contacts        |        |
|-----------------------------------------------|-----------------|--------|
| Communication Profile 👻                       |                 |        |
| Communication Profile Password: ••••          | •••••••••• Edit |        |
| New Delete Done Cancel                        |                 |        |
| Name                                          |                 |        |
| Primary                                       |                 |        |
| Select : None                                 |                 |        |
| * Name: Prima                                 | ry              |        |
| Default :                                     |                 |        |
| Communication Address 🔹                       |                 |        |
| New Edit Delete                               |                 |        |
| Туре                                          | Handle          | Domain |

Enter the extension number and the domain for the **Fully Qualified Address** and click on **Add** once finished.

| Communio        | cation Address 💌          |             |                    |            |
|-----------------|---------------------------|-------------|--------------------|------------|
| New Edit        | Delete                    |             |                    |            |
| 🗌 Туре          |                           | Handle      | Domain             |            |
| 🗹 Avaya         | SIP                       | 4106        | devconnect.local   |            |
| Select : All, N | None                      |             |                    |            |
|                 | Туре                      | : Avaya SIP | ~                  |            |
|                 | * Fully Qualified Address | <b>4106</b> | devconnect.local 💌 |            |
|                 |                           |             |                    | Add Cancel |

Ensure Session Manager Profile is checked and enter the Primary Session Manager details, enter the Origination Application Sequence and the Termination Application Sequence and the Home Location as highlighted below. Note that CMAPPSEQ is an application sequence that corresponds to the Communication Manager in the test configuration and has been configured in the system previously.

| * Primary Session Manager        | SessionManager 👻 | Primary | Secondary | Maximun |
|----------------------------------|------------------|---------|-----------|---------|
| rinnary session manager          | Bession manager  | 12      | 0         | 12      |
| Constant Constant Management     | (None)           | Primary | Secondary | Maximum |
| Secondary Session Manager        | (None) 💙         |         |           |         |
| Origination Application Sequence | CMAPPSEQ 💌       |         |           |         |
| Termination Application Sequence | CMAPPSEQ 🛩       |         |           |         |
| Conference Factory Set           | (None) 💙         |         |           |         |
| Survivability Server             | (None)           |         |           |         |
| * Home Location                  | DevconLAB 🗸      |         |           |         |

Ensure that **CM Endpoint Profile** is selected and choose the **DEFAULT\_9620SIP\_CM\_6\_3** as the **Template** and ensure **Port** is set to **IP**. Click **Endpoint Editor** to configure the buttons and features for that handset on Communication Manager.

| CM Endpoint Prof                      | ile 💌                                  |                       |           |
|---------------------------------------|----------------------------------------|-----------------------|-----------|
|                                       | * System                               | CM63VMPG              | ~         |
|                                       | * Profile Type                         | Endpoint              | ~         |
| Use Ex                                | isting Endpoints                       |                       |           |
|                                       | * Extension                            | Q4106 Endpoin         | nt Editor |
|                                       | Template                               | 9620SIP_DEFAULT_CM_6_ | 3 💌       |
|                                       | Set Type                               | 9620SIP               |           |
|                                       | Security Code                          |                       |           |
|                                       | Port                                   | Q,IP                  |           |
| Ve                                    | oice Mail Number                       | 5999                  |           |
| F                                     | Preferred Handle                       | (None)                | *         |
| Enhanced Callr-Info                   | display for 1-line<br>phones           |                       |           |
| Delete Endpoi<br>Endpoint from User o | int on Unassign o<br>or on Delete User | f                     |           |
| Override                              | e Endpoint Name                        |                       |           |

Under the **General Options** tab ensure that **Coverage Path 1** is set to that configured in **Section 5.6**. Also ensure that **Message Lamp Ext.** is showing the correct extension number.

| General Options (G)       Feature Options (F)       Site Data (S)       Abbreviated Call Dialing (A)       Enhanced Call Fwd (E)         Button Assignment (B)       Group Membership (M)       Image: Comparison of the comparison of the comparis |                |                                                                       |                  |  |  |
|----------------------------------------------------------------------------------------------------|----------------|-----------------------------------------------------------------------|------------------|--|--|
| <ul> <li>Class of Restriction (COR)</li> <li>Emergency Location Ext</li> </ul>                                                                                                    | 1<br>4106      | <ul> <li>Class Of Service (COS)</li> <li>Message Lamp Ext.</li> </ul> | 1                |  |  |
| * Tenant Number<br>* SIP Trunk<br>Coverage Path 1                                                                                                    | 1<br>Q.1<br>1  | Type of 3PCC Enabled<br>Coverage Path 2                               | None 💌           |  |  |
| Lock Message<br>Multibyte Language                                                                                                    | Not Applicable | Localized Display Name                                                | Ascom, WLESS4100 |  |  |
| *Required                                                                                                    |                |                                                                       |                  |  |  |

Solution & Interoperability Test Lab Application Notes ©2013 Avaya Inc. All Rights Reserved. Under the tab **Feature Options** ensure that **MWI Served User Type** is set to **sip-adjunct**. Ensure the **Voice Mail Number** is set to that configured in **Section 5.6**.

| General Options (G) *                    | Feature Options (F) | Site Data (S) | Abbreviated Call Dialin      | <b>g</b> (A) | Enhanced Call Fwo | d (E) |
|------------------------------------------|---------------------|---------------|------------------------------|--------------|-------------------|-------|
| Button Assignment (B)                    | Group Membership (  | M)            |                              |              |                   |       |
| Active Station Ringing                   | single 💌            |               | Auto Answer                  | none         | e 🗸               |       |
| MWI Served User Type                     | sip-adjunct 💌       |               | Coverage After<br>Forwarding | syst         | em 💌              |       |
| Per Station CPN - Send<br>Calling Number | None 💌              |               | Display Language             | engl         | ish 💌             |       |
| AUDIX Name                               | None 🔽              |               | Hunt-to Station              |              |                   |       |
| Remote Soft Phone<br>Emergency Calls     | as-on-local 🗸       |               | Loss Group                   | 19           |                   |       |
| LWC Reception                            | spe 💌               |               | Survivable COR               | inte         | mal 💌             |       |
| IP Phone Group ID                        |                     |               | Time of Day Lock Table       | Non          | e 💙               |       |
| Speakerphone                             | *                   |               |                              |              |                   |       |
| Short/Prefixed<br>Registration Allowed   | default 🗸           |               | Voice Mail Number            | 5999         |                   |       |
| EC500 State                              | enabled 💌           |               |                              |              |                   |       |

# 7. Configure Avaya Aura® Messaging

It is assumed that a fully working messaging system is in place and the necessary configuration for Communication Manager and Session Manager has already been done. For further information on the installation and configuration of Messaging please refer to **Section 11** of these Application Notes.

Navigate to http://<Messaging IP Address>. Enter the appropriate credentials and click on **Logon** highlighted below.

| 😭 🏟 🗛 AAMessagingPG |                                 | 🟠 🔹 🔝 👘 🖶 🖓 Page 🕶 🎧 Tools 🕶                                          |
|---------------------|---------------------------------|-----------------------------------------------------------------------|
| AVAYA               |                                 | Avaya Aura <sup>®</sup> Messaging<br>System Management Interface (SMI |
| Help Log Off        |                                 | This Server: AAMessagingPC                                            |
|                     | Logon ID: username<br>Password: |                                                                       |

Once logged on select Messaging under Administration as shown below.

| AVAYA                                              | Avaya Aura <sup>®</sup><br>System Management Int                                                                                                    |
|----------------------------------------------------|----------------------------------------------------------------------------------------------------|
| Help Log Off Administration                        |                                                                                                    |
| Licensing                                          | This Server: A/                                                                                                    |
| Messaging<br>Server (Maintenance)                  |                                                                                                    |
|                                                    | System Management Interface                                                                                                    |
|                                                    | © 2001-2011 Avaya Inc. All Rights Reserved.                                                                                                    |
|                                                    | Copyright                                                                                                    |
| Except where expre                                 | ssly stated otherwise, the Product is protected by copyright and other laws respecting proprietary rights.                                                                                                    |
| Unauthorized re                                    | production, transfer, and or use can be a criminal, as well as a civil, offense under the applicable law.                                                                                                    |
|                                                    | Third-party Components                                                                                                    |
| terms that expand or limit rights to use certain p | ncluded in the Product may contain software distributed under third party agreements ("Third Party Components"), which may contain<br>portions of the Product ("Third Party Terms"). Information identifying Third Party Components and the Third Party Terms that apply to<br>hem are available on Avaya's web site at: <u>http://support.avaya.com/ThirdPartyLicense/</u> |
|                                                    | Trademarks                                                                                                    |
|                                                    | Avaya is a trademark of Avaya Inc.                                                                                                    |

Click on User Management in the left hand column and click on Add under Add User/Info Mailbox as highlighted below.

| Αναγα                                                                                                    |                                                                                               |
|----------------------------------------------------------------------------------------------------|-----------------------------------------------------------------------------------------------|
| Help Log Off                                                                                                    | Administration                                                                                |
| Administration / Messaging                                                                                                    |                                                                                               |
| Messaging System (Storage)<br>User Management<br>Class of Service<br>Sites<br>Topology<br>Storage Destinations                            | User Management                                                                               |
| System Policies<br>Enhanced List Management<br>System Mailboxes<br>System Ports and Access                                                | License Status<br>License mode: Normal                                                        |
| User Activity Log Configuration<br>Reports (Storage)<br>Users<br>Info Mailboxes                                                           | Edit User/Info Mailbox<br>Edit a user's properties. Possible identifiers are: mailbox number. |
| Remote Users<br>Uninitialized Mailboxes<br>Login Failures<br>Locked Out Users<br>Server Information                                       | Identifier:                                                                                   |
| System Status (Storage)<br>System Status (Application)<br>Alarm Summary<br>Voice Channels (Application)<br>Cache Statistics (Application) | Add User/Info Mailbox<br>Add a new user:                                                      |
| Server Settings (Storage)<br>External Hosts                                                                                               | Add a new Info Mailbox:                                                                       |

Enter a suitable **First Name** and **Last Name**. Select the appropriate **Site** from the drop down box. Enter the correct **Mailbox number** and **Extension**. Select the appropriate **Class of Service**.

| AVAYA                                                                                                    |                        |                               |   |
|----------------------------------------------------------------------------------------------------|------------------------|-------------------------------|---|
| Help Log Off                                                                                                   | Administration         |                               |   |
| Administration / Messaging                                                                                     |                        |                               |   |
| lessaging System (Storage)<br>User Management<br>Class of Service<br>Sites<br>Topology<br>Storage Destinations | User Managen           | ent > Properties for New User |   |
| System Policies                                                                                                | First name:            | Test                          |   |
| Enhanced List Management<br>System Mailboxes                                                                   | Last name:             | Set 4106                      |   |
| System Ports and Access                                                                                        | Display name:          |                               |   |
| User Activity Log Configuration                                                                                | ASCII name:            |                               | _ |
| eports (Storage)<br>Users                                                                                      | ASCII name;            |                               |   |
| Users<br>Info Mailboxes                                                                                        |                        |                               |   |
| Remote Users                                                                                                   | Site:                  | Messaging_PG 💙                |   |
| Uninitialized Mailboxes                                                                                        |                        | ricesaging_, o                |   |
| Login Failures                                                                                                 |                        |                               |   |
| Locked Out Users                                                                                               | Mailbox number:        | 4106                          |   |
| System Status (Storage)                                                                                        |                        |                               |   |
| System Status (Application)                                                                                    |                        |                               |   |
| Alarm Summary                                                                                                  | Extension:             | 4106                          |   |
| Voice Channels (Application)                                                                                   | Include in Auto Att    | endant directory              |   |
| Cache Statistics (Application)                                                                                 |                        |                               |   |
| rver Settings (Storage)<br>External Hosts                                                                      | Additional extensions: |                               |   |
| rusted Servers                                                                                                 |                        |                               |   |
| letworked Servers                                                                                              |                        |                               |   |
| Request Remote Update                                                                                          |                        |                               |   |
| AP/SMTP Settings (Storage)                                                                                     |                        |                               |   |
| Seneral Options                                                                                                |                        |                               |   |
| Mail Options                                                                                                   | Class of Service:      | Standard 💙                    |   |
| IMAP/SMTP Status                                                                                               | * L                    |                               |   |

Ensure that **MWI Enabled** is set to **Yes**. Enter a suitable **password** and click on **Save** once finished.

| Αναγα                                                                                                    |                                                             |            |
|----------------------------------------------------------------------------------------------------|-------------------------------------------------------------|------------|
| Help Log Off                                                                                                    | Administration                                              |            |
| Administration / Messaging                                                                                                    |                                                             |            |
| Messaging System (Storage)                                                                                                    | Class of Service:                                           | Standard 💌 |
| Sites<br>Topology<br>Storage Destinations<br>System Policies                                                                                                    | Pronounceable name:                                         |            |
| Enhanced List Management<br>System Mailboxes<br>System Ports and Access                                                                                                    | MWI enabled:                                                | Yes        |
| User Activity Log Configuration<br>Reports (Storage)<br>Users<br>Info Mailboxes<br>Remote Users                                                                                                    | Miscellaneous 1:<br>Miscellaneous 2:                        |            |
| Uninitialized Mailboxes<br>Login Failures<br>Locked Out Users<br>Server Information                                                                                                    | New password:<br>Confirm password:                          | •••••      |
| System Status (Storage)<br>System Status (Application)<br>Alarm Summary<br>Voice Channels (Application)<br>Cache Statistics (Application)<br>Server Settings (Storage)<br>External Hosts<br>Trusted Servers<br>Networked Servers<br>Request Remote Update | User must change<br>Voice messaging p<br>Locked out from vo |            |

## 8. Configure Ascom i62 Wireless Handsets

The configuration of the i62 Wireless handsets is done using Ascom's WinPDM software installed on a PC. Attach the Ascom DP1 USB Cradle to a PC on which the Ascom Device Manager (WinPDM) has been installed. Insert the handset to be configured in the DP1 USB Cradle, start the Ascom Device Manager, select the **Numbers** tab and click **New** icon highlighted below.

| AMX Server -     | Ascom WinPDM                                                                                         |
|------------------|----------------------------------------------------------------------------------------------------|
| File Device Numl | ber Template License Options Help                                                                    |
| Devices Numbers  | Templates Licenses                                                                                   |
| New Edit Delete  |                                                                                                    |
| Device types:    | Search for: in: Number Show all                                                                      |
| (All)            | Number         Device type         Parameter version         Device ID         Online         Status |
| i62 Talker       |                                                                                                    |

#### 8.1. Configure SIP settings

Select VoIP  $\rightarrow$  General from the left window. In the main window ensure the following are set.

- Replace Call Rejected with User Busy Yes
- VoIP Protocol
- Codec configuration
- Codec packetization time
- Internal call number length
- Endpoint number
- Endpoint ID

SIP

G.711A-law (as set in Section 5.5)

20 4

Ext number of set as set in **Section 6.3** Ext number of set as set in **Section 6.3** 

| 🛿 Edit parameter                        | ; for 4106                                                                                                    |                                                                                                    |
|-----------------------------------------|----------------------------------------------------------------------------------------------------|----------------------------------------------------------------------------------------------------|
| Device type: i6<br>Parameter version: 1 | 2 Talker<br>4.150                                                                                                    |                                                                                                    |
| Network                                 | Name Replace Call Rejected with User Busy VoIP protocol Codec configuration Codec packetization time configuration Offer Secure RTP Internal call number length Endpoint number Endpoint ID | Value         Value           Yes         2           SIP         2           G.711 A-law         2           20         2           No         2           4         2           4106         2           4106         2 |
|                                         |                                                                                                    | OK Cancel                                                                                                    |

Select the **VoIP** $\rightarrow$ **SIP** menu point, and enter the values shown below.

- SIP proxy IP address
- SIP proxy password
- Registration identity
- Authentication identity
- SIP Register Expiration
- IP address of Session Manager Password assigned to the endpoint in Section 6.3 Enter Endpoint ID Enter Endpoint ID 120 (recommended value)

| 💈 Edit parameters for 4   | 106                         |                 | × |  |  |  |  |  |  |
|---------------------------|-----------------------------|-----------------|---|--|--|--|--|--|--|
| Device type: i62 Talker   |                             |                 |   |  |  |  |  |  |  |
| Parameter version: 14.150 |                             |                 |   |  |  |  |  |  |  |
| 🕀 🛅 Network               | Name                        | Value           |   |  |  |  |  |  |  |
| 🗄 🛅 Device                | SIP Transport               | TCP             | 2 |  |  |  |  |  |  |
| 🖻 💼 Audio                 | Outbound proxy mode         |                 | 2 |  |  |  |  |  |  |
| 🔄 🛅 Presence              | Primary SIP proxy           |                 | 2 |  |  |  |  |  |  |
| 🗄 🛅 Location              | Secondary SIP proxy         |                 | 2 |  |  |  |  |  |  |
| 🖨 🗁 VoIP                  | Listening port              |                 | 2 |  |  |  |  |  |  |
| 🗝 🏶 General               | SIP proxy ID                |                 | 2 |  |  |  |  |  |  |
| <b>H.323</b>              | SIP proxy password          | ***             | 2 |  |  |  |  |  |  |
| - I SIP                   | Send DTMF using RFC 2833 or | SIP INFO        | 2 |  |  |  |  |  |  |
| 🗐 🛅 Customization         | Hold type                   |                 | 2 |  |  |  |  |  |  |
| 🗄 🛅 Headset               | Registration identity       | Endpoint number | 2 |  |  |  |  |  |  |
| 🗄 🛅 User Profiles         | Authentication identity     |                 | 2 |  |  |  |  |  |  |
| 🗄 📹 Shortcuts             | Call forward locally        | No              | 2 |  |  |  |  |  |  |
|                           | MOH locally                 |                 | 2 |  |  |  |  |  |  |
|                           | Hold on Transfer            |                 | 2 |  |  |  |  |  |  |
|                           | Direct signaling            |                 | 2 |  |  |  |  |  |  |
|                           | 5IP Register Expiration     | 120             | 2 |  |  |  |  |  |  |
|                           | SIP Message behavior        | Ignore          | 2 |  |  |  |  |  |  |
|                           |                             |                 |   |  |  |  |  |  |  |
|                           |                             | OK Cancel       |   |  |  |  |  |  |  |

For further information about the Ascom i62 WiFi configurations please refer to Ascom's documentation in **Section 11** of these Application Notes. This section covers specific settings concerning SIP.

### 8.2. Configure Message Centre

Click on **Device**  $\rightarrow$  **Message centre** in the left window. In the right window enter the **Voice mail number** as configured in **Section 5.6** and the **Message Centre number** which is the extension number of the handset.

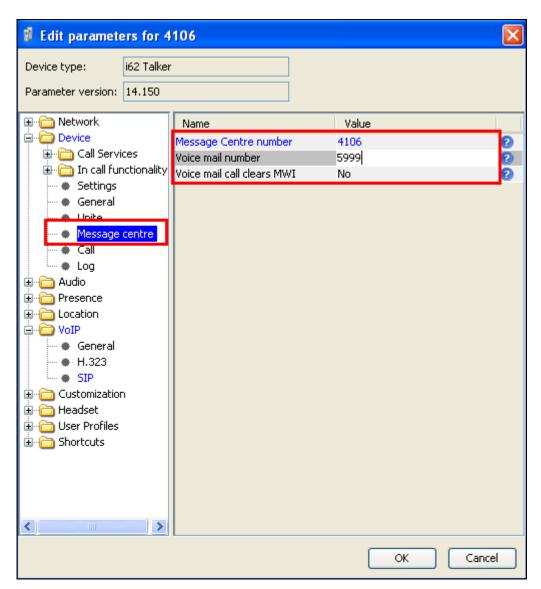

### 9. Verification Steps

The following steps can be taken to ensure that connections between Ascom i62 handsets and Session Manager and Communication Manager are up.

Log into System Manager as done previously in **Section 6.1**, select **Session Manager** as highlighted below.

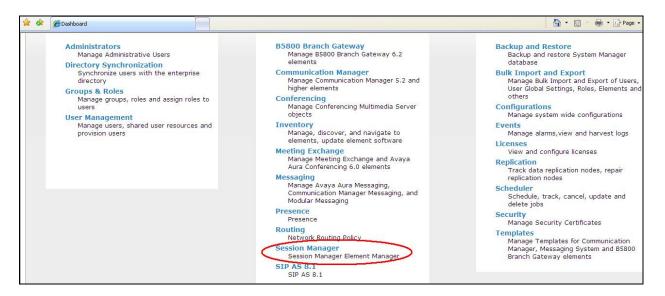

Select **System Status** and **User Registrations** in the left column. This displays the users that are currently registered with Session Manager. The i62 users should show as being registered as they are below for extensions **4106** and **4108** highlighted.

| AVAYA                 |        | Д                          | waya Aura® S                 | ystem           | Mana     | iger 6.3         |                   | He        | Last<br>  About | Logged on a<br>Change Pa | it October 1<br>assword | , 2013 3<br>Log off | 47 F<br>adn |
|-----------------------|--------|----------------------------|------------------------------|-----------------|----------|------------------|-------------------|-----------|-----------------|--------------------------|-------------------------|---------------------|-------------|
|                       |        |                            |                              |                 |          |                  |                   |           |                 | Session                  | Manager                 | ×He                 | ome         |
| Session Manager       | Home   | e / Eleme                  | nts / Session Manag          | er / System     | Status   | / User Registrat | ions              |           |                 |                          |                         |                     |             |
| Dashboard             |        |                            |                              |                 |          |                  |                   |           |                 |                          |                         | He                  | elp         |
| Session Manager       | Use    | er Regi                    | istrations                   |                 |          |                  |                   |           |                 |                          |                         |                     |             |
| Administration        |        | rows to ser                | nd notifications to devices. | Click on Detail | s column | for              |                   |           |                 |                          |                         |                     |             |
| Communication Profile |        |                            |                              |                 |          |                  |                   |           |                 |                          | c                       | ustomiz             | e (         |
| Editor                |        |                            |                              | AST De          | ules (   |                  |                   |           |                 |                          |                         |                     |             |
| Network Configuration | Vie    | w • Def                    | ault Force Unregiste         | Notifica        |          | Reboot Reload    | Failback As o     | f 1:05 PM |                 |                          | Advance                 | d Seard             | h 🖲         |
| Device and Location   | 22 Ite | 22 Items Refresh Show 15 💌 |                              |                 |          |                  |                   |           | Filter: Enab    |                          |                         | able                |             |
| Configuration         |        | Details                    | Address                      | First           | Last     | Actual           | IP Address        | Remote    | Shared          | Simult.                  | AST                     | Re                  | egis        |
| Application           |        | Details                    | Address                      | Name            | Name     | Location         | II Address        | Office    | Control         | Devices                  | Device                  | Prim                | s           |
| Configuration         |        | ▶ Show                     | 4108@devconnect.local        | WLESS4108       | Ascom    | DevConnectPG63   | 10.10.40.248:5060 |           |                 | 1/1                      |                         | (AC)                |             |
| ▼ System Status       |        | ▶ Show                     | 4106@devconnect.local        | WLESS4106       | Ascom    | DevConnectPG63   | 10.10.40.243:5060 |           |                 | 1/1                      |                         | (AC)                |             |
| SIP Entity Monitoring |        | ▶ Show                     | 1001@devconnect.local        | EXT1001         | SIP      | DevConnectPG63   | 10.10.40.155:5061 |           |                 | 1/1                      | V                       | (AC)                |             |
| Managed Bandwidth     |        | ▶ Show                     | 1000@devconnect.local        | EXT1000         | SIP      | DevConnectPG63   | 10.10.40.153:5061 |           |                 | 1/1                      | $\checkmark$            | (AC)                |             |
| Usage                 |        | ▶ Show                     |                              | DECT4009        | Ascom    | 12221            |                   |           |                 | 0/1                      |                         |                     |             |
| Security Module       |        | ▶ Show                     |                              | DECT4005        | Ascom    |                  |                   |           |                 | 0/1                      |                         |                     |             |
| Status                |        | ▶ Show                     |                              | DECT4003        | Ascom    | 1                |                   |           |                 | 0/1                      |                         |                     |             |
|                       |        | ▶ Show                     |                              | DECT4007        | Ascom    | 1000             |                   |           |                 | 0/1                      |                         |                     |             |
| Registration          |        | Show                       |                              | DECT4001        | Ascom    |                  |                   |           |                 | 0/1                      |                         |                     |             |
| Summary               |        | Show                       |                              | DECT4006        | Ascom    |                  |                   |           |                 | 0/1                      |                         |                     |             |

Solution & Interoperability Test Lab Application Notes ©2013 Avaya Inc. All Rights Reserved. 26 of 29 Ascomi62\_CM63 The Ascom i62 handset connection to Session Manager can be verified by an absence of an error message on the handset display just above the red line at the bottom of the display, as shown in the following illustration, (note this is an example from a previous testing).

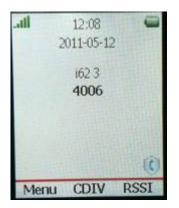

### 10. Conclusion

These Application Notes describe the configuration steps required for Ascom's i62 Wireless Handsets to successfully interoperate with Avaya Aura® Communication Manager R6.3 and Avaya Aura® Session Manager R6.3 by registering the Ascom Handsets with Avaya Aura® Session Manager as third-party SIP phones. Please refer to **Section 2.2** for test results and observations.

### 11. Additional References

This section references documentation relevant to these Application Notes. The Avaya product documentation is available at <u>http://support.avaya.com</u> where the following documents can be obtained.

- [1] Administering Avaya Aura® Communication Manager, Document ID 03-300509
- [2] Avaya Aura® Communication Manager Feature Description and Implementation, Document ID 555-245-205
- [3] Implementing Avaya Aura® Session Manager Document ID 03-603473
- [4] Administering Avaya Aura® Session Manager, Doc ID 03-603324

Please see below for a list of documentation used during the compliance testing information on Ascom i62 Wireless Handsets. A full list of Ascom's technical documentation is available through a local supplier. Please refer to **Section 2.3** of these Application Notes for information on Ascom support.

- [5] User Manual Ascom i62 VoWiFi Handset (TD 92599EN)
- [6] Configuration Manual Ascom i62 VoWiFi Handset (TD 92675EN)
- [7] System Description Ascom VoWiFi System (TD 92313EN)
- [8] System Planning Ascom VoWiFi System (TD 92408EN)

#### ©2013 Avaya Inc. All Rights Reserved.

Avaya and the Avaya Logo are trademarks of Avaya Inc. All trademarks identified by ® and <sup>TM</sup> are registered trademarks or trademarks, respectively, of Avaya Inc. All other trademarks are the property of their respective owners. The information provided in these Application Notes is subject to change without notice. The configurations, technical data, and recommendations provided in these Application Notes are believed to be accurate and dependable, but are presented without express or implied warranty. Users are responsible for their application of any products specified in these Application Notes.

Please e-mail any questions or comments pertaining to these Application Notes along with the full title name and filename, located in the lower right corner, directly to the Avaya DevConnect Program at <u>devconnect@avaya.com</u>.